ORACLE

Oracle Digital Assistant The Complete Training

### **Dynamic Entities**

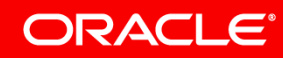

Image courtesy of pixabay.com

**SAFER CONTROL** 

### Safe Harbor Statement

The following is intended to outline our general product direction. It is intended for information purposes only, and may not be incorporated into any contract. It is not a commitment to deliver any material, code, or functionality, and should not be relied upon in making purchasing decisions. The development, release, and timing of any features or functionality described for Oracle's products remains at the sole discretion of Oracle.

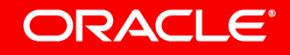

### Program agenda

- **Feature overview**
- Oracle Digital Assistant REST APIs
- Step-by-step example

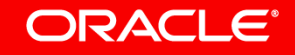

### Program agenda

### **Feature overview**

- Oracle Digital Assistant REST APIs
- Step-by-step example

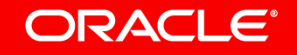

### Introduction to entities

- A variable piece of information of an intent
	- Helps add relevance to the intent
	- Associated with an intent
	- Extracted from user message through NLP
- Types
	- Regular entities
		- System entities, custom entities
	- Composite bag entities
		- Business domain objects
	- Dynamic entities

**ORACLE** 

• Data created, modified and deleted through API

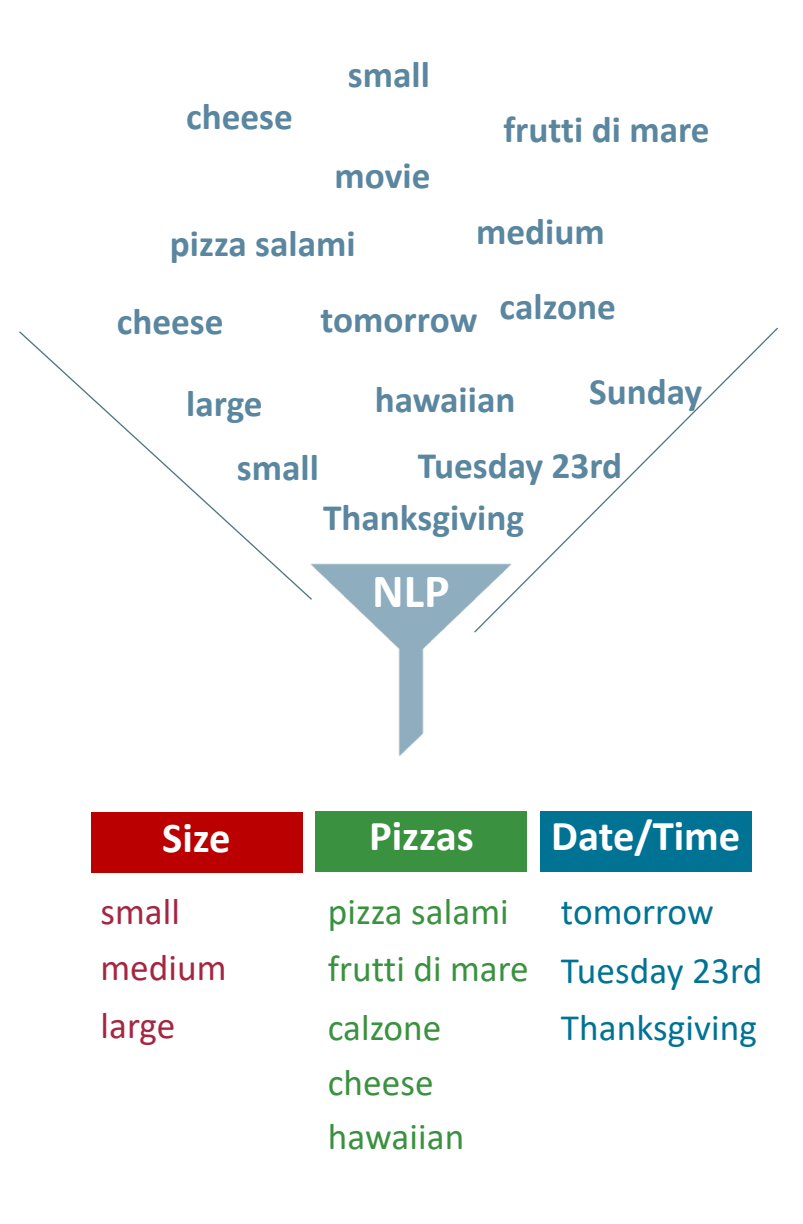

#### Copyright © 2018, Oracle and/or its affiliates. All rights reserved.

Dynamic entities are value-list entities for which you can add, **modify**, and delete **data at run time**

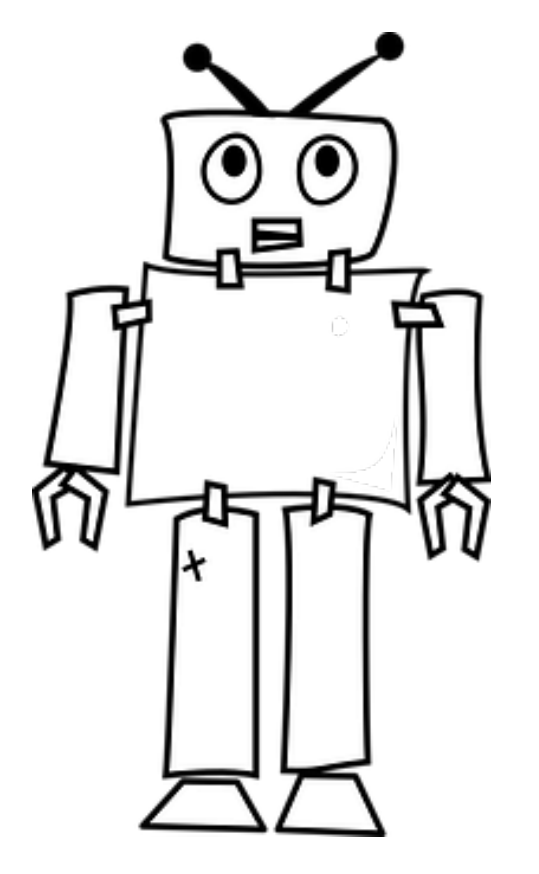

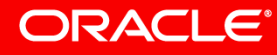

Image courtesy of pixabay.com

### Dynamic entity use cases

- Entities that change values over time
	- Low-frequency changes (once per hour, day, week, month)
	- Shared data, not user session based
- Examples
	- Product Names
	- Events
	- Buildings, departments, train stations, etc.

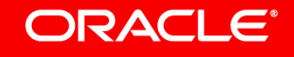

### Actors

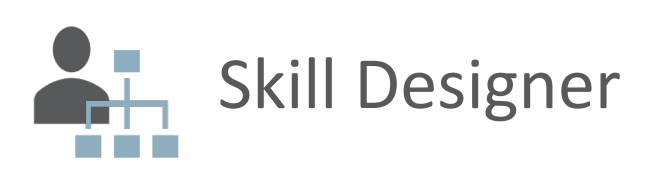

- Develops skill
- Creates dynamic entity
- Optionally, adds initial set of data to dynamic entity for testing

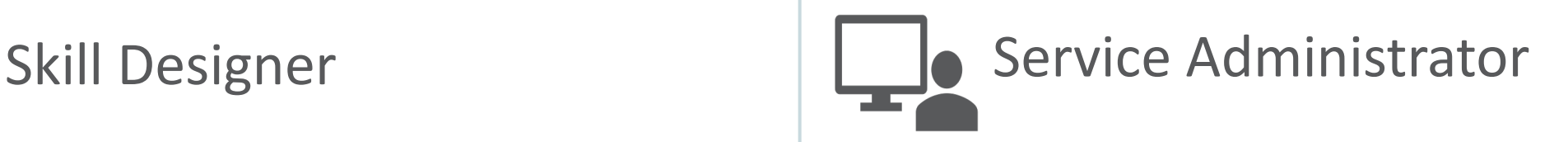

- Creates script(s) to populate and maintain dynamic entities
	- Add data, modify data, delete data
	- Integrates backend services
- Looks for automating updates
	- E.g. upon change in database table
	- $-$  E.g. time of the day

### Architecture

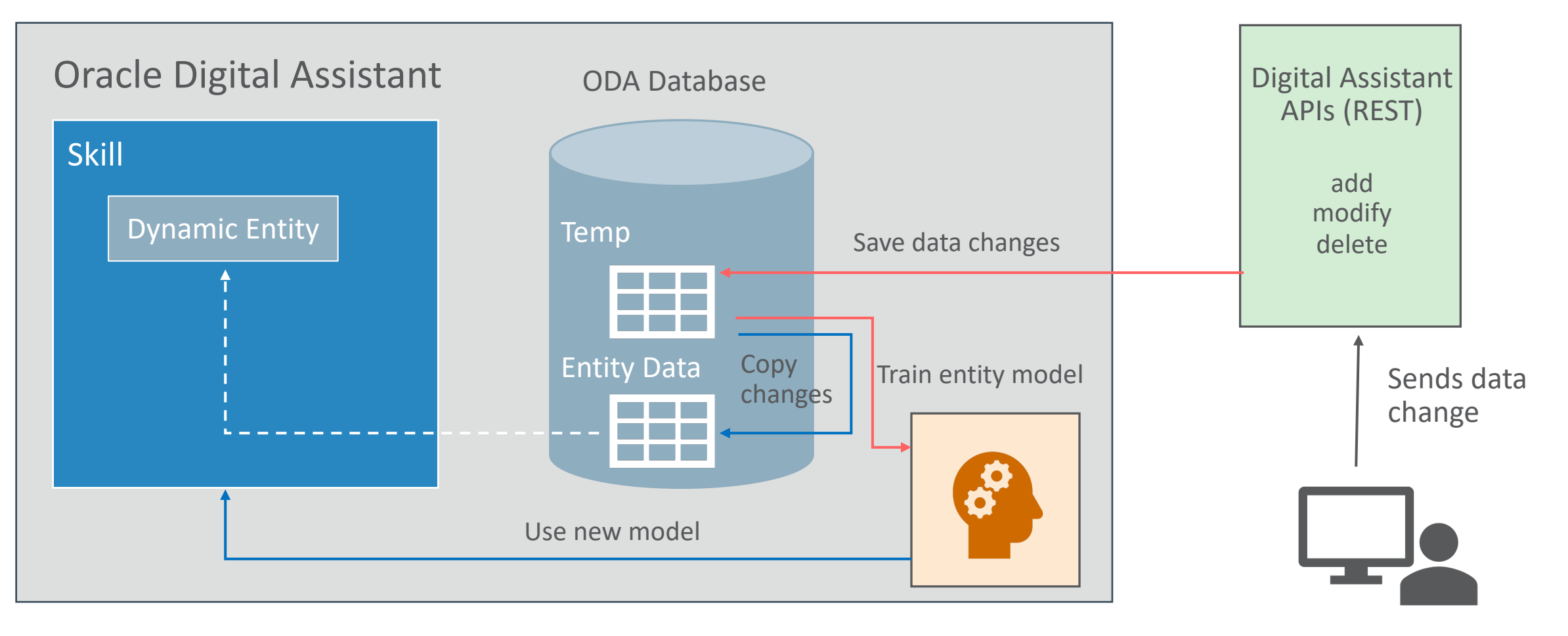

Admin

#### ORACLE<sup>®</sup>

# Dynamic entity training uses elastic search as the model.

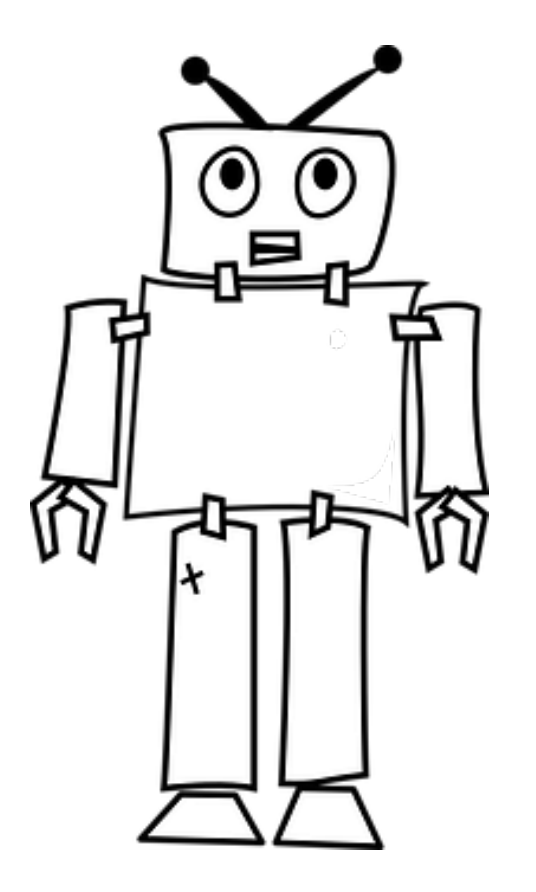

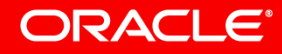

Image courtesy of pixabay.com

Copyright © 2018, Oracle and/or its affiliates. All rights reserved. 11 and 2018, 11 and 2018, 12 and 2018, 11

### Program agenda

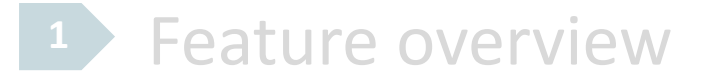

- Oracle Digital Assistant REST APIs **2**
- **3** Step-by-step example

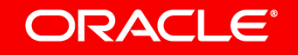

### About Oracle Digital Assistant REST APIs

- APIs for managing an Oracle Digital Assistant instance
	- List digital assistants and skills
	- Export skill insights data
	- Export digital assistant insights data
	- Export skill session conversation log(s)
	- Manage values of dynamic entities
- POST, PUT, and PATCH requests may not require a payload
- Query parameters can be used to sort and filter returned lists
- Requests can be issued from any REST client

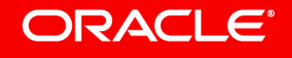

# Oracle Digital Assistant REST API calls require an authorization token to be sent with the request.

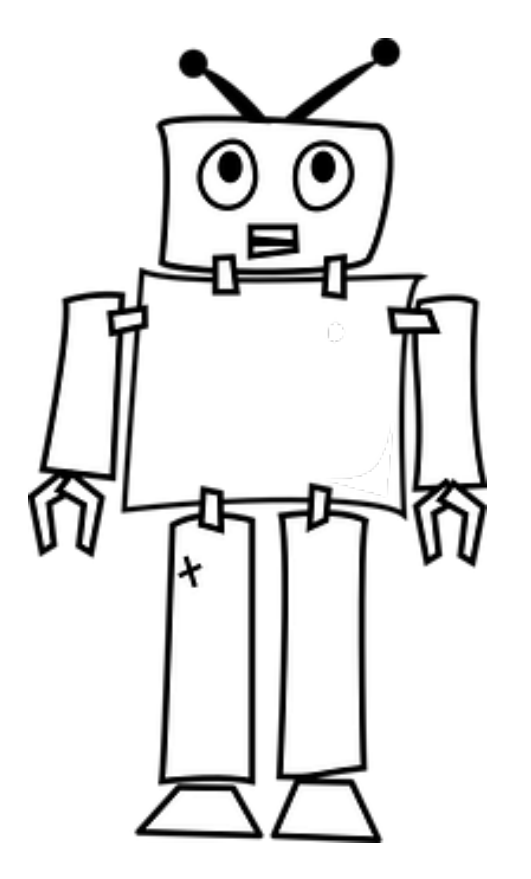

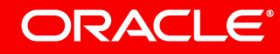

Image courtesy of pixabay.com

## Dynamic entity REST API workflow sequence

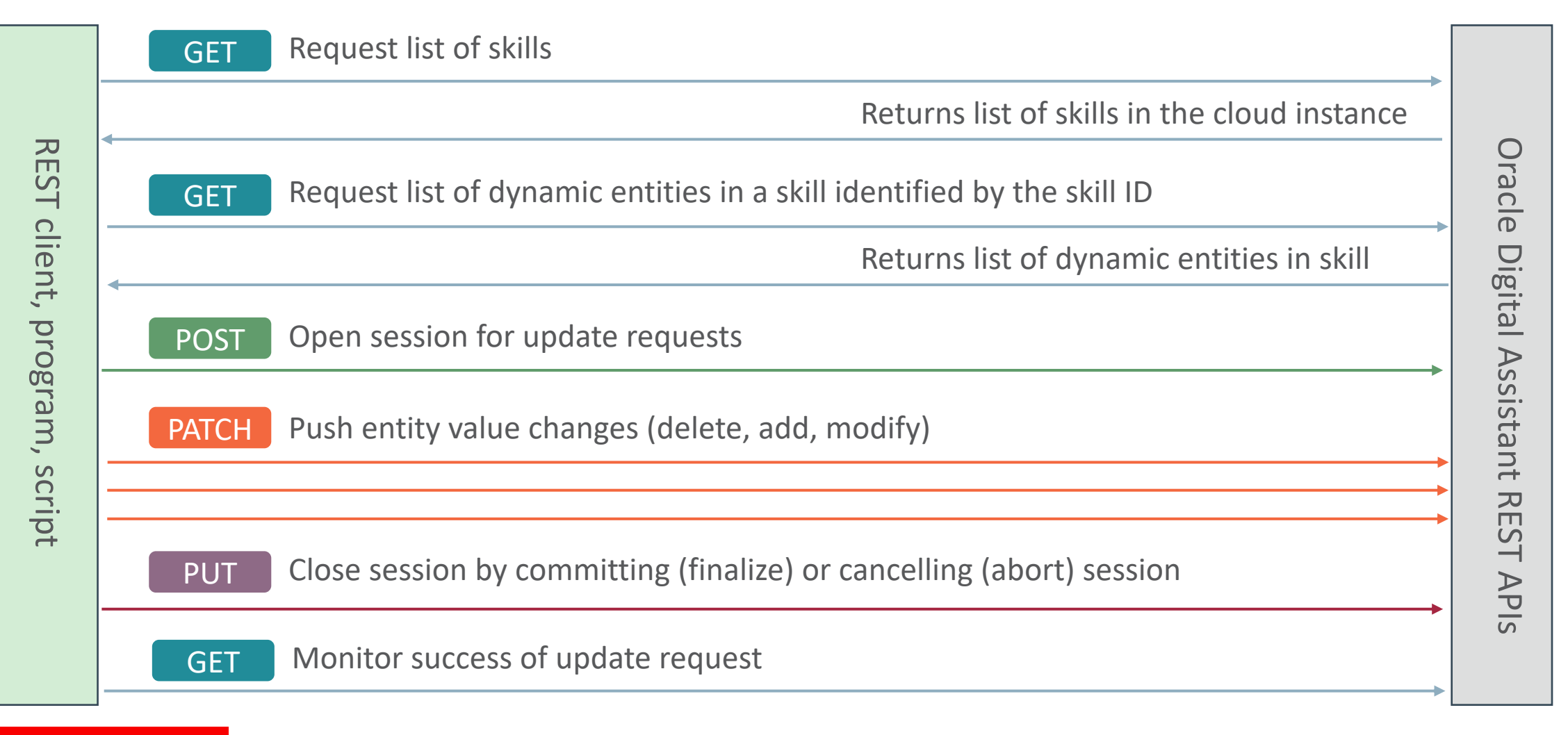

#### **ORACLE**®

## Dynamic entity APIs

### **GET**

### **/api/v1/bots/{botId}/dynamicEntities**

Returns the list of dynamic entities for the given skill for you to find a dynamic entity's ID

### POST

### **/api/v1/bots/{botId}/dynamicEntities/{entityId}/pushRequests?copy=true | false**

Creates a push request. After you send this request, you can push the entity values to delete, add, and modify.

#### ORACLE<sup>®</sup>

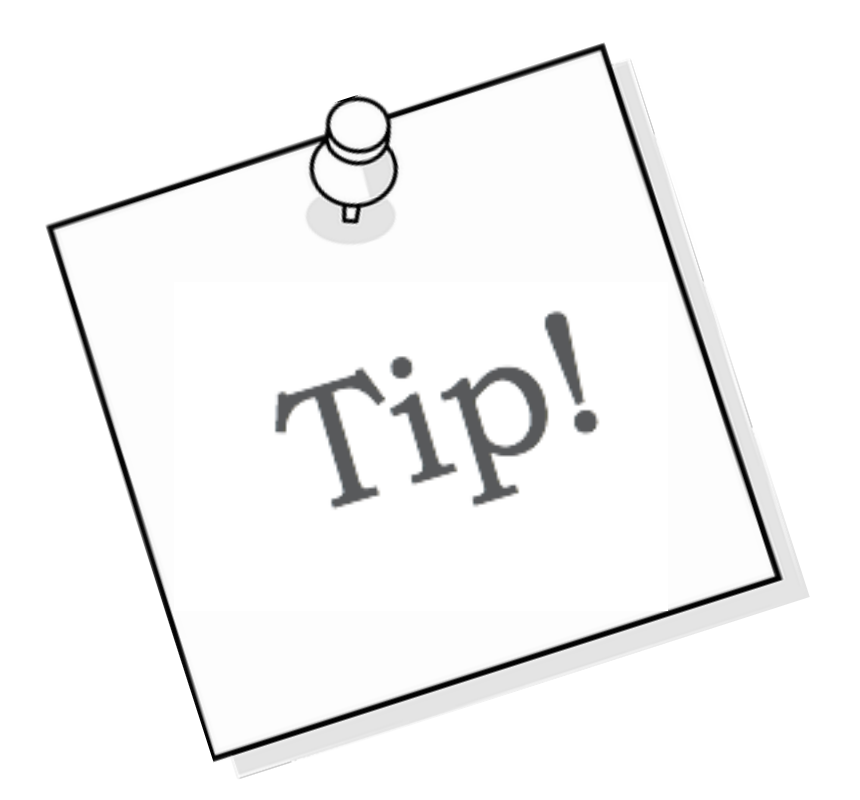

# … /pushRequests?copy=true | false

Set copy = true for requests that should preserve existing dynamic entity values. Use copy = false (or omit the copy parameter) for PATCH requests that replace all existing values with new values.

# Only one push request can be active for a specific dynamic entity at a time

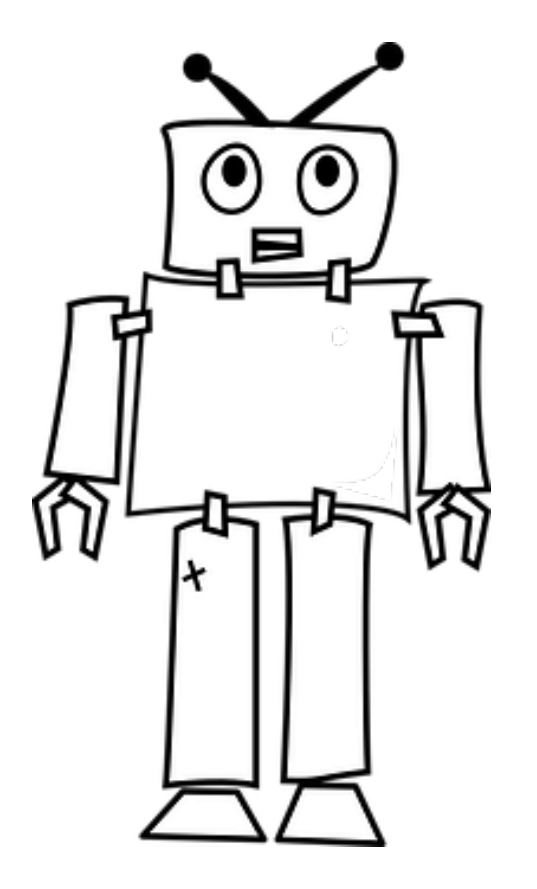

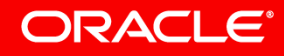

Image courtesy of pixabay.com

Copyright © 2018, Oracle and/or its affiliates. All rights reserved. 18

## Dynamic entity APIs

### PATCH

### **/api/v1/bots/{botId}/dynamicEntities/{entityId}/pushRequests/{pushRequestId}/values**

Provides an 'INPROCESS' push request with the entity values to add, delete, and modify. You use this operation to push data to an 'INPROCESS' *push request* until it is finalized or aborted. Data can be pushed in multiple requests.

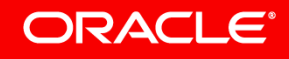

## Push data request payload example

#### "**delete**": [

{

{ "canonicalName": "Bacon Pasta"}, { "canonicalName": "Beef Ragout"}],

#### "**add**": [

```
{ "canonicalName": "Fettuccine Alfredo",
  "synonyms": ["Fettuccine", "Alfredo" ]
},
… ],
```
#### "**modify**": [

… ]

}

```
{ "canonicalName": "Chestnut Mushroom Fusilli",
  "synonyms": ["Fusilli", "Mushroom"]
},
```
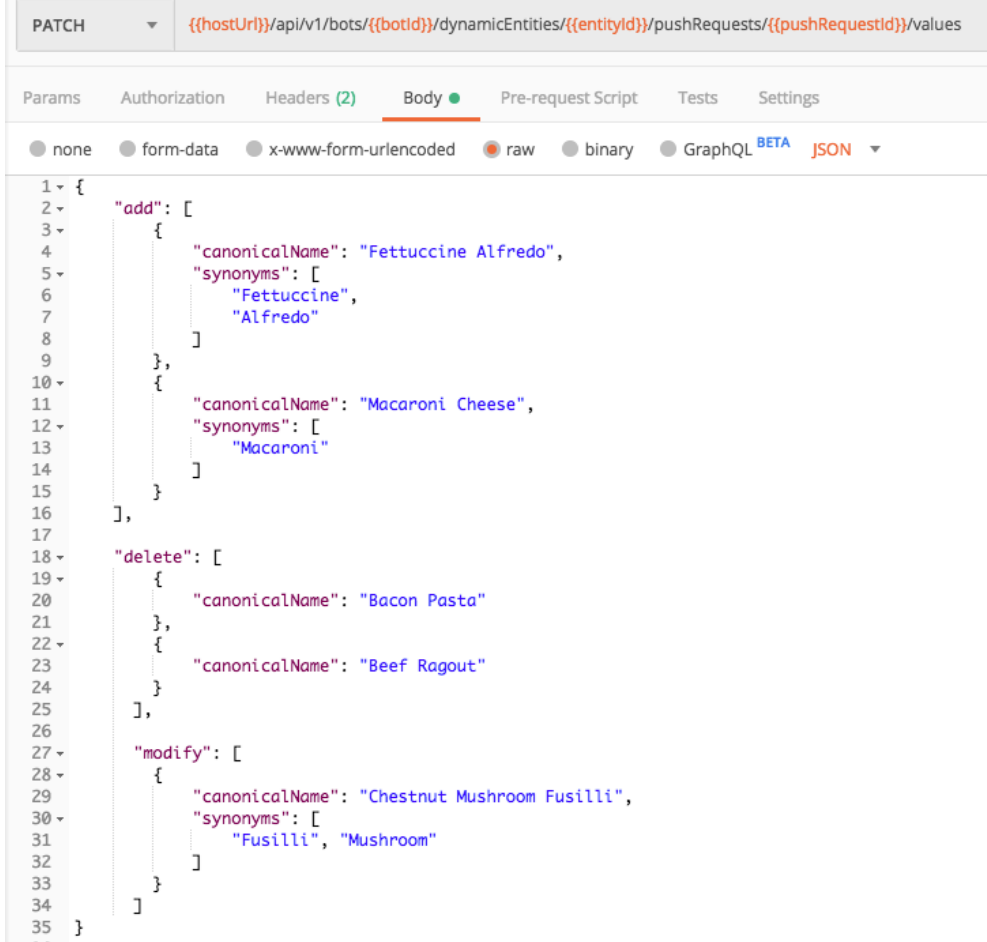

#### **ORACLE®**

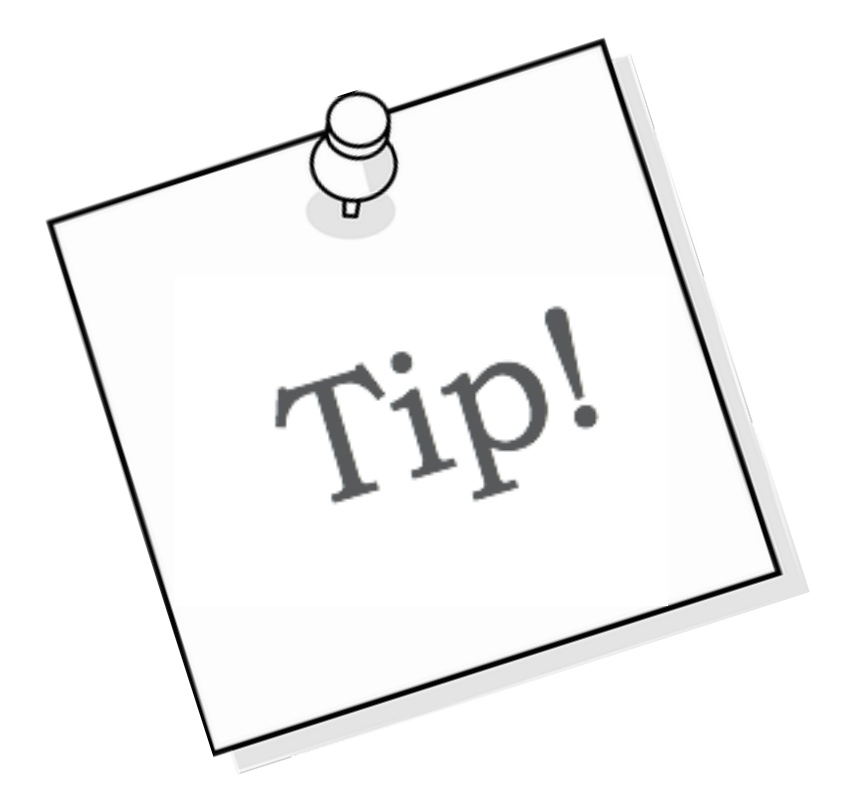

# … /pushRequests?copy=true

If you omit the copy query parameter or set it to false, then the modify and delete operations will not work. Copy=true must be set if you want to modify or delete values.

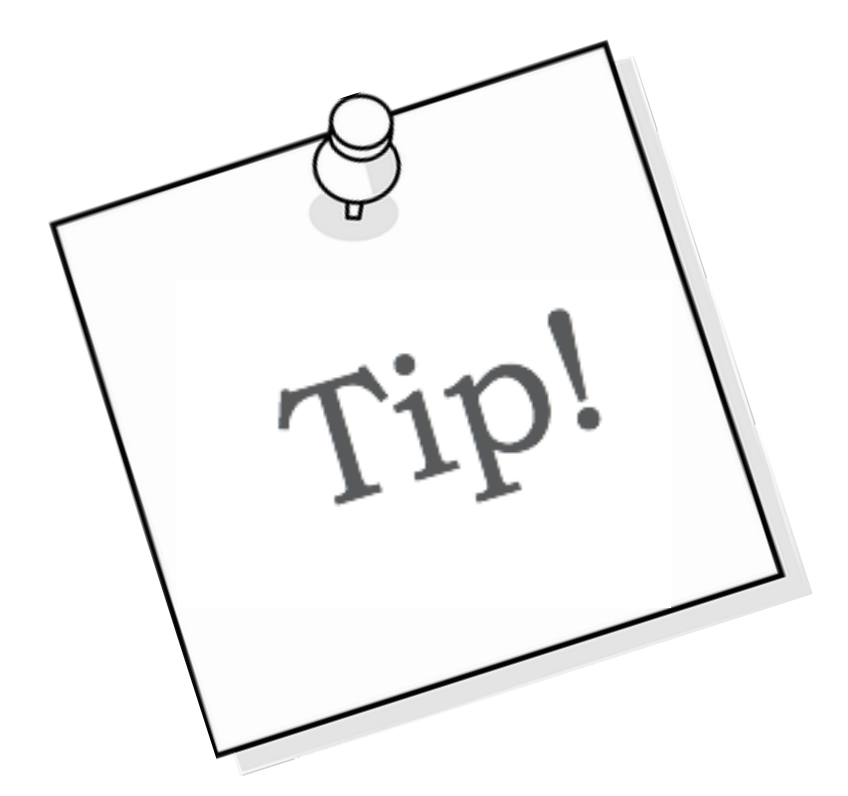

# First delete, then update values.

Dynamic entities have a limit of 10,000 values per entity. The limit is checked for each PATCH request. Developers should therefore execute delete statements first.

## Dynamic entity APIs

### PUT

### **/api/v1/bots/{botId}/dynamicEntities/{entityId}/pushRequests /{pushRequestId}/{action}**

Finalize or abort the push request. Set the {action} to DONE to close an open push request and then start training the entity. Set the {action} to ABORT to abort the push request. You can't abort a push request if it has completed.

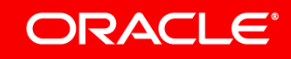

## Dynamic entity APIs

### GET

### **/api/v1/bots/{botId}/dynamicEntities/{entityId}/pushRequests**

Returns list of push requests for a specific entity, which includes the ID and the status of each request. You can use query parameters to filter and sort the returned list.

### **GET**

### **/api/v1/bots/{botId}/dynamicEntities/{entityId}/pushRequests /{pushRequestId}**

Returns information for a specific push request. Shows status as INPROGRESS, TRAINING, COMPLETED, or ABORTED.

#### **ORACLE**

# Dynamic entity data can be changed **for skills in publish and draft** state.

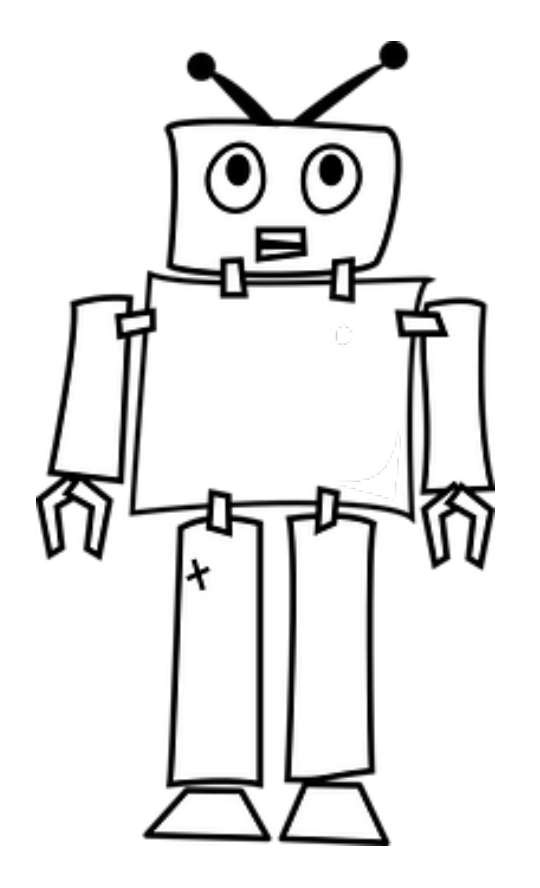

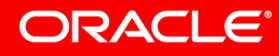

Image courtesy of pixabay.com

### Program agenda

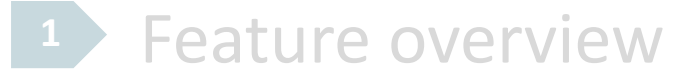

- Oracle Digital Assistant REST APIs **2**
- **3** Step-by-step example

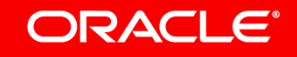

### Use case

- Build a new dynamic entity for pastas
- Query list of dynamic entities
- Create push request
- Push entity data
- Finalize push request

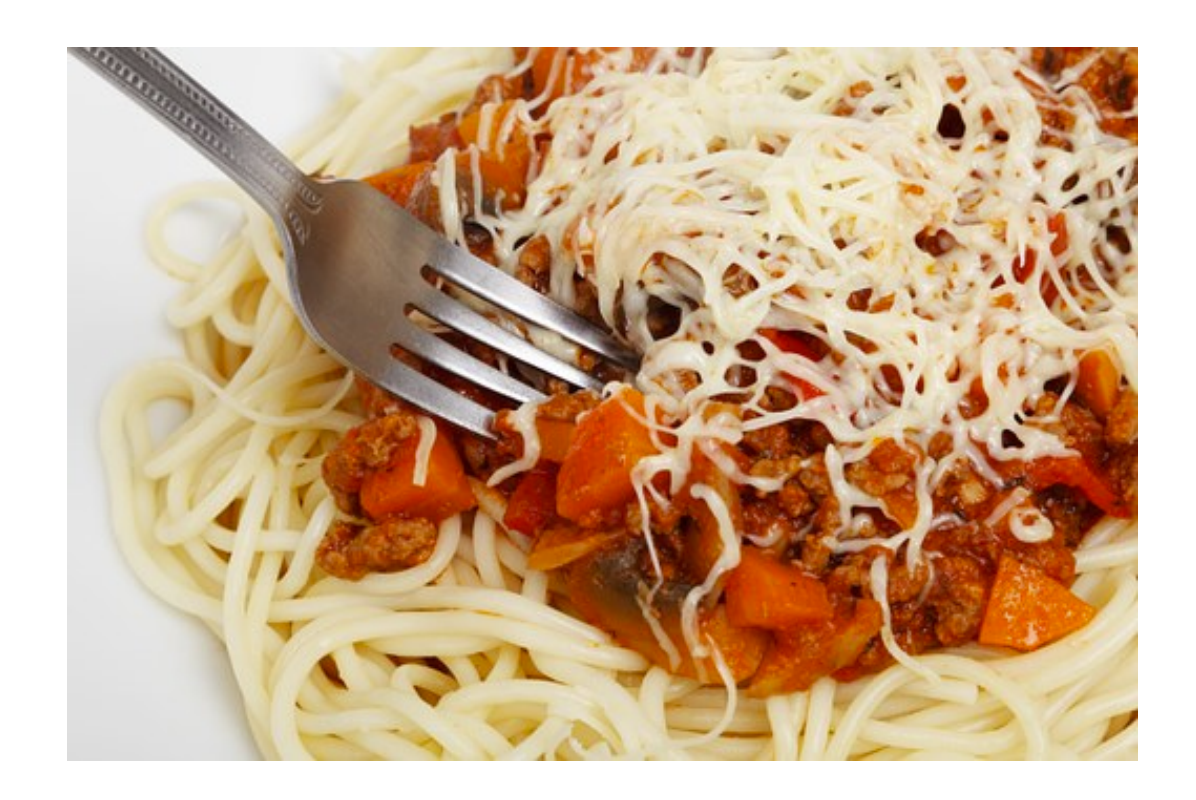

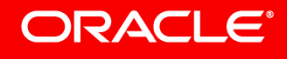

### Building dynamic entities

- Create new entity
- Set entity "Type" to **Dynamic Entity**
- Optionally, define an initial list of values
	- E.g. use as mockup data

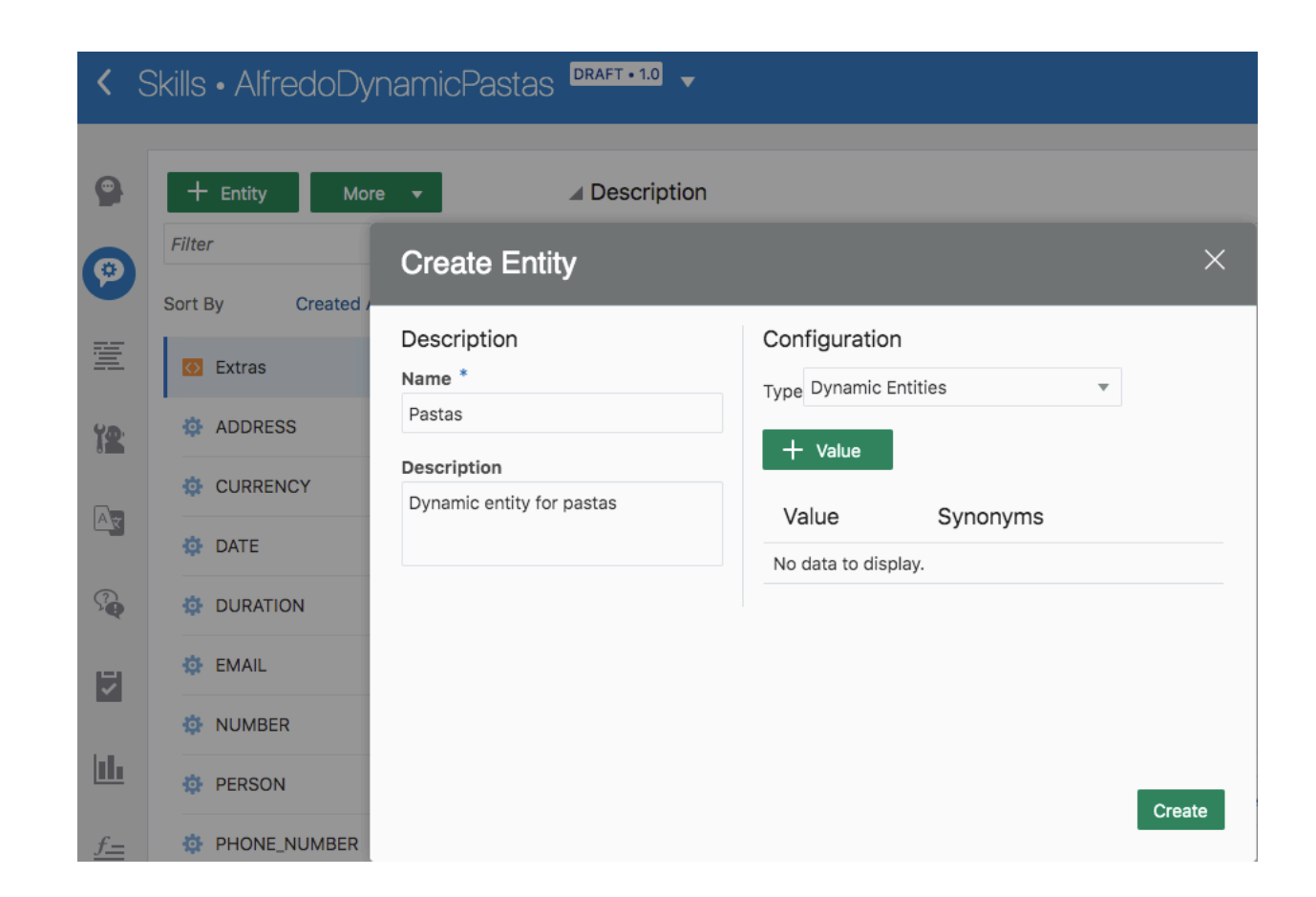

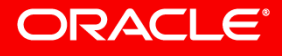

## Query skill id using Oracle Digital Assistant REST APIs

- Get access token
- Determine skill ID – /api/v1/skills

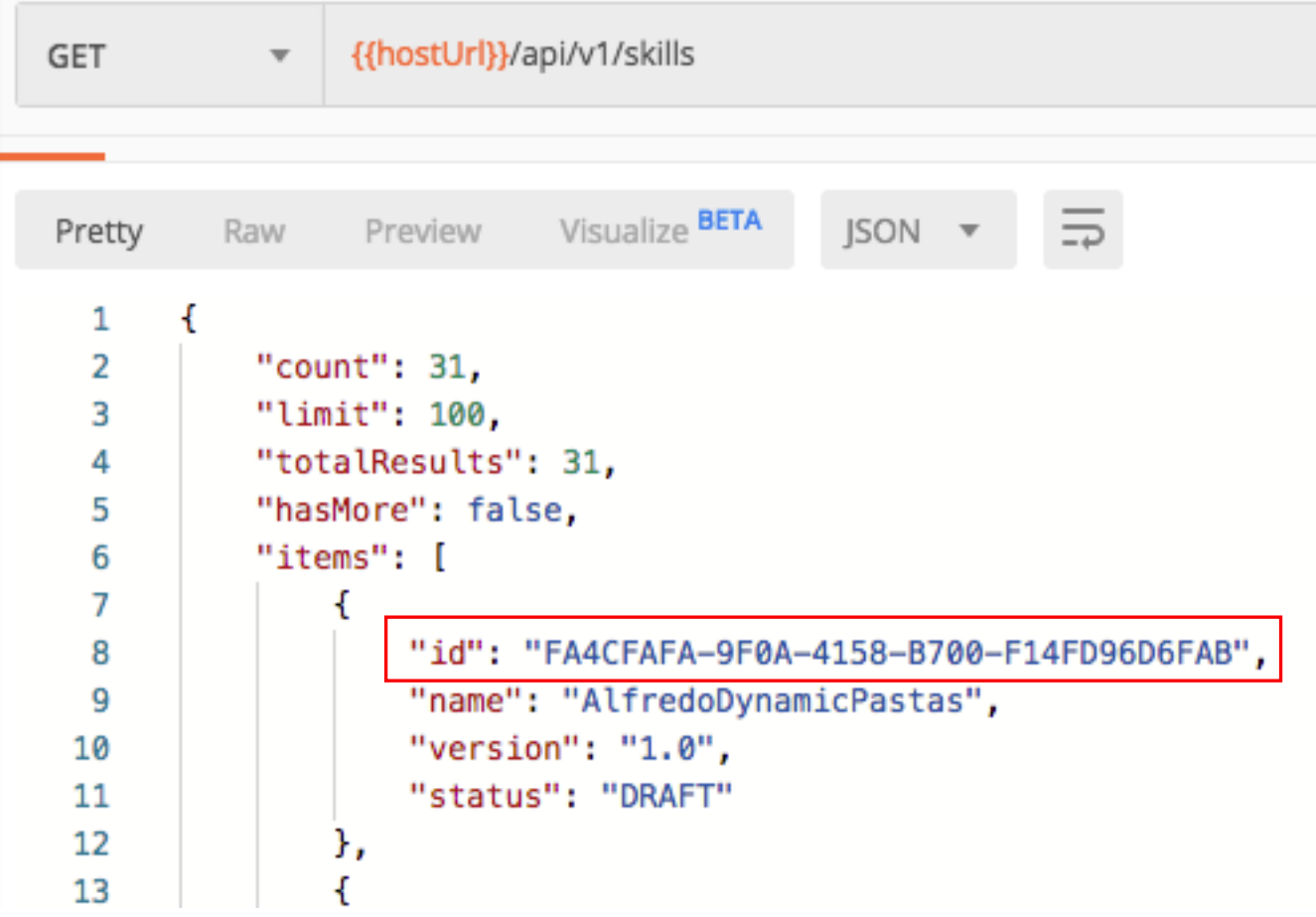

# Query dynamic entities for a skill

- Query dynamic entities
	- Use skill ID as argument
	- /api/v1/bots/{botId}/dynamicEntities/
- Take note of dynamic entity ID

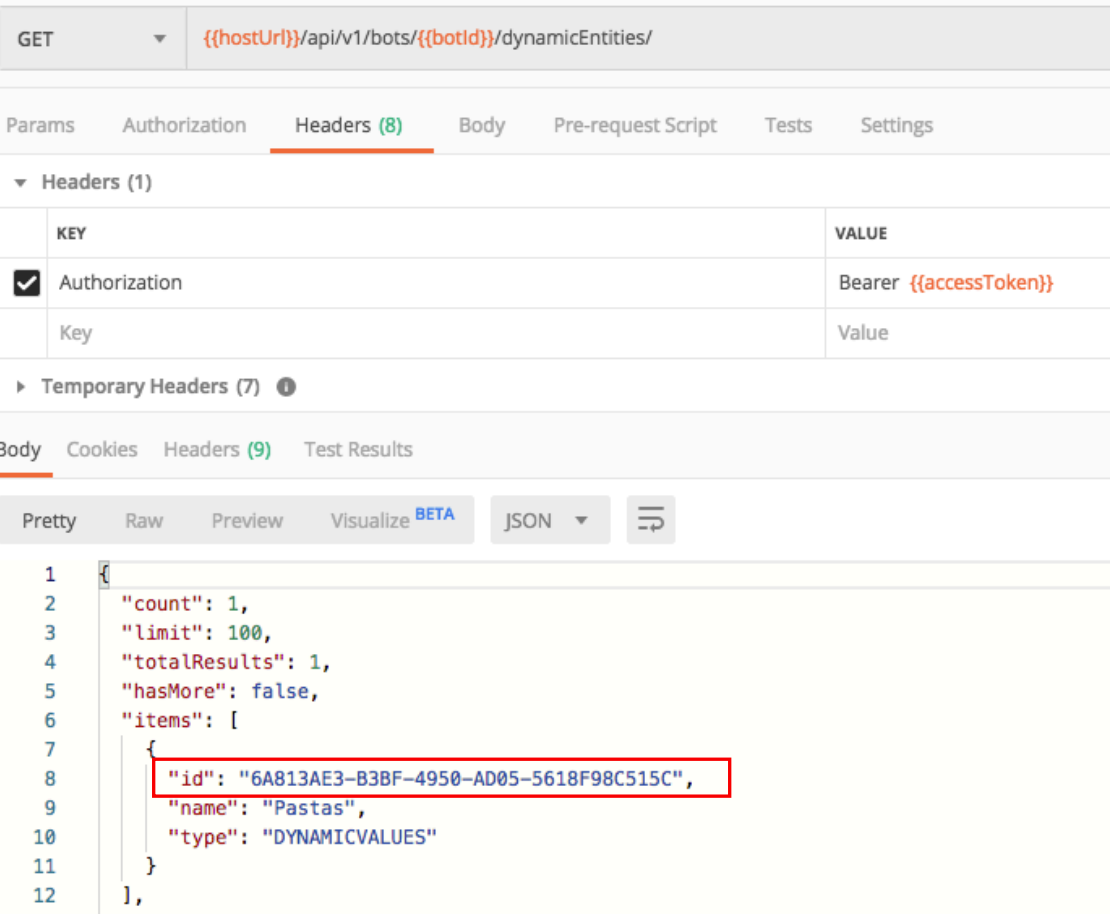

## Create push request for entity

- Push request creates a 'session'
	- /api/v1/bots/{botId}/dynamicEntities/ {entityId}/pushRequests
	- Entity values can be added, deleted, modified in multiple PATCH requests
	- Model will be trained at end of push request
	- Push request ID needs to be sent with data manipulation requests

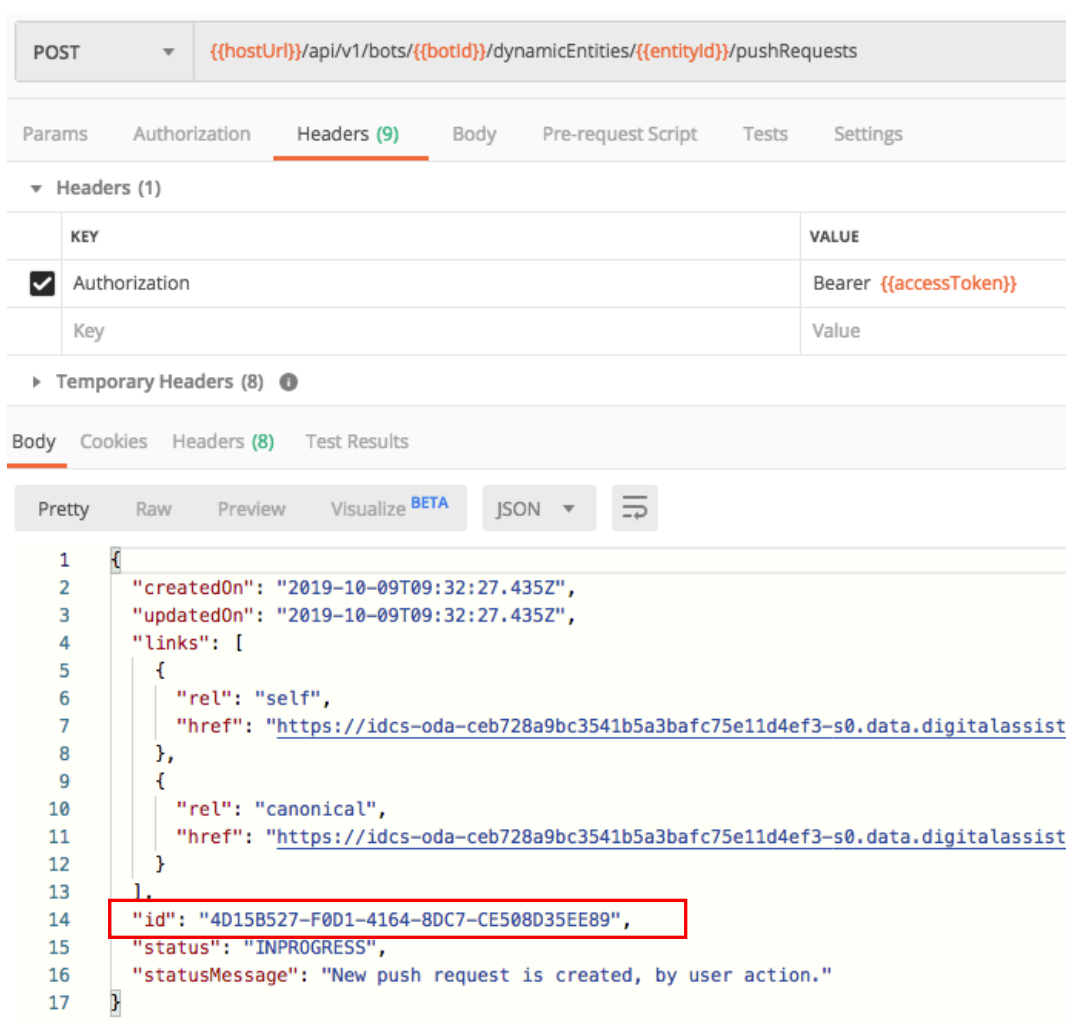

### Push data to dynamic entity

- /api/v1/bots/{botId}/dynamicEntities/{entityId}/pushRequests/ {pushRequestId}/values
- Use pushRequestId when pushing data to update and change entities
- Data can be pushed in multiple PATCH request calls

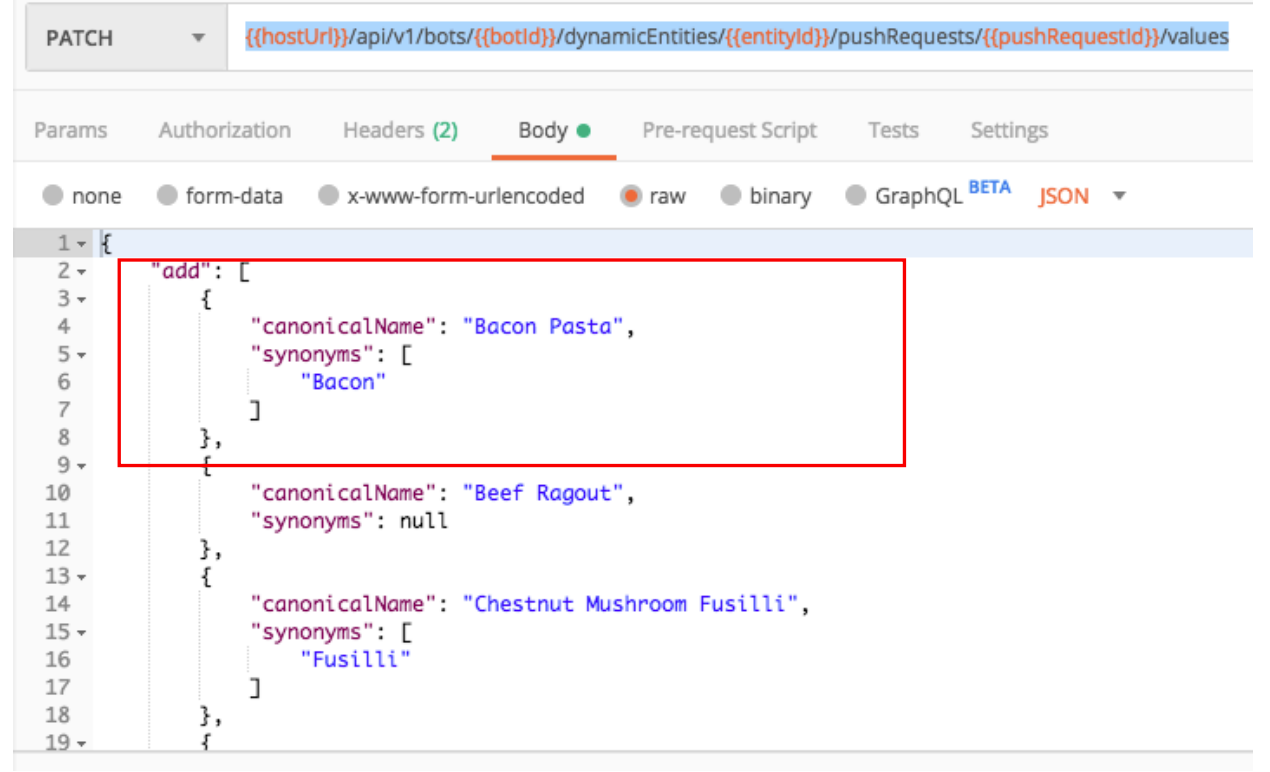

# Finalize push request

- /api/v1/bots/{botId}/dynamicEntities/{entityId}/pushRequests/ {pushRequestId}/done
- Push request needs to be finalized
	- Writes data to dynamic entity
	- Trains NLP model
	- Updates entity table upon success
- Nothing gets changed if you pass "abort" instead of "done"

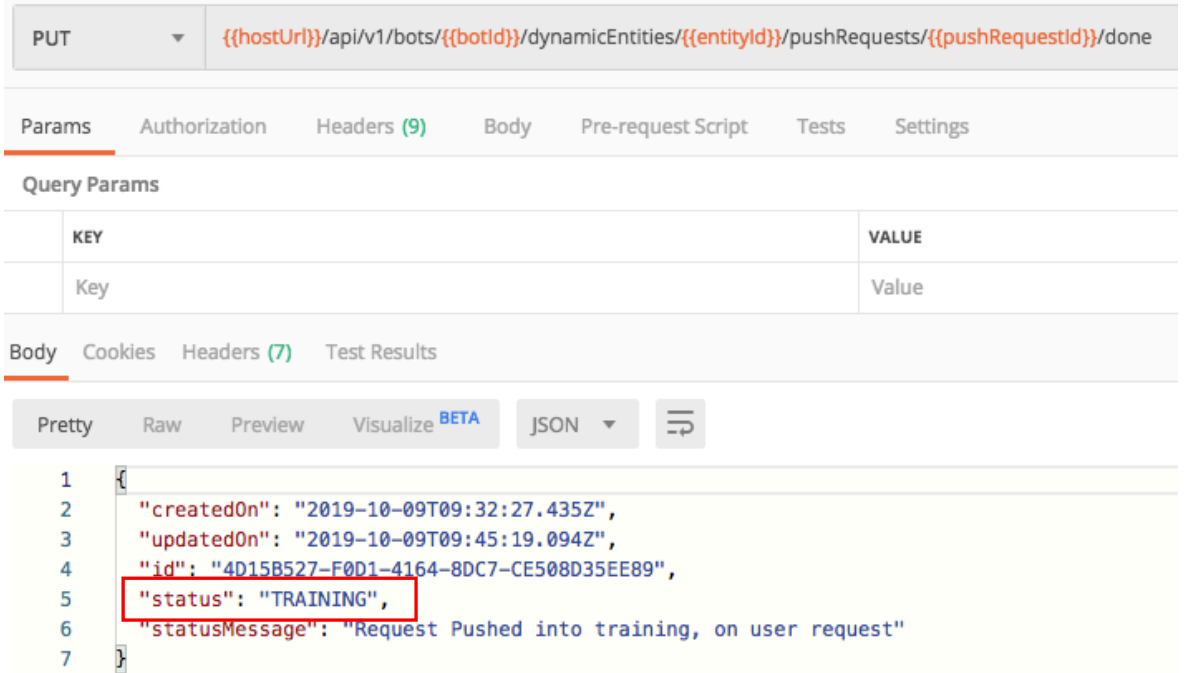

### Check Status

- {hostUrl}/api/v1/bots/{botId}/dynamicEntities/{entityId}/ pushRequests/{pushRequestId}
- Status "COMPLETED" indicates that entity data has been changed

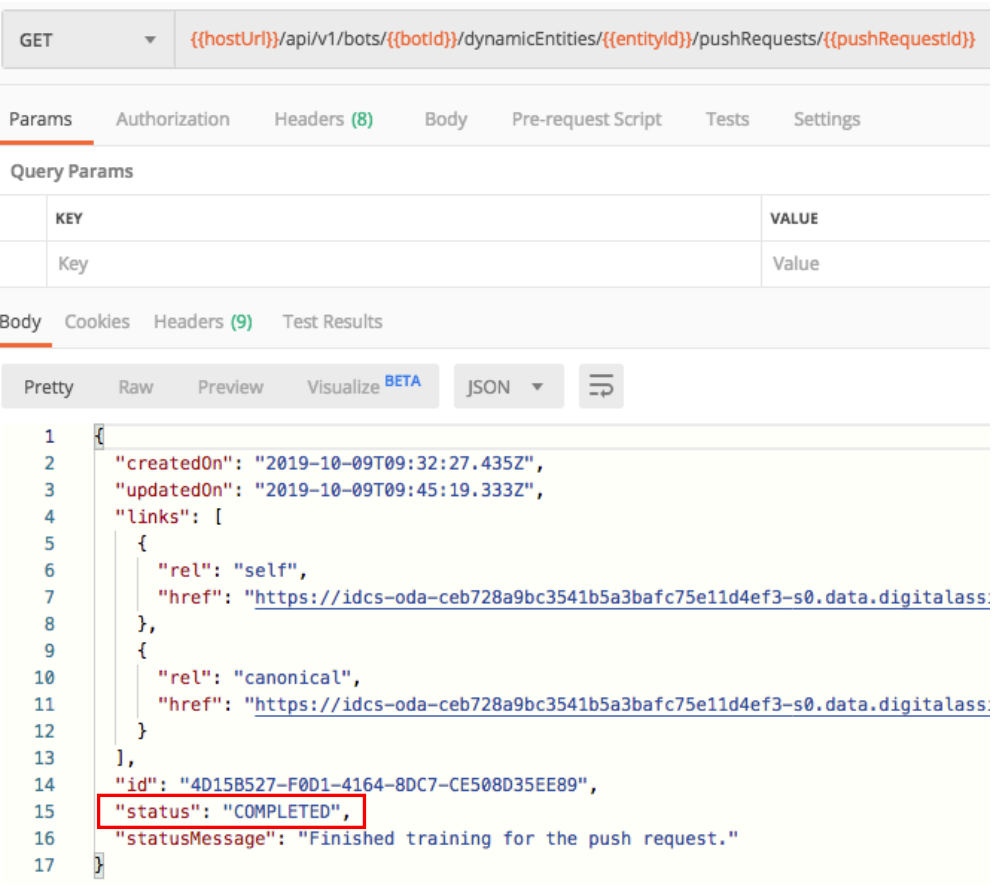

#### **ORACLE**®

# Updated data also shows at design time

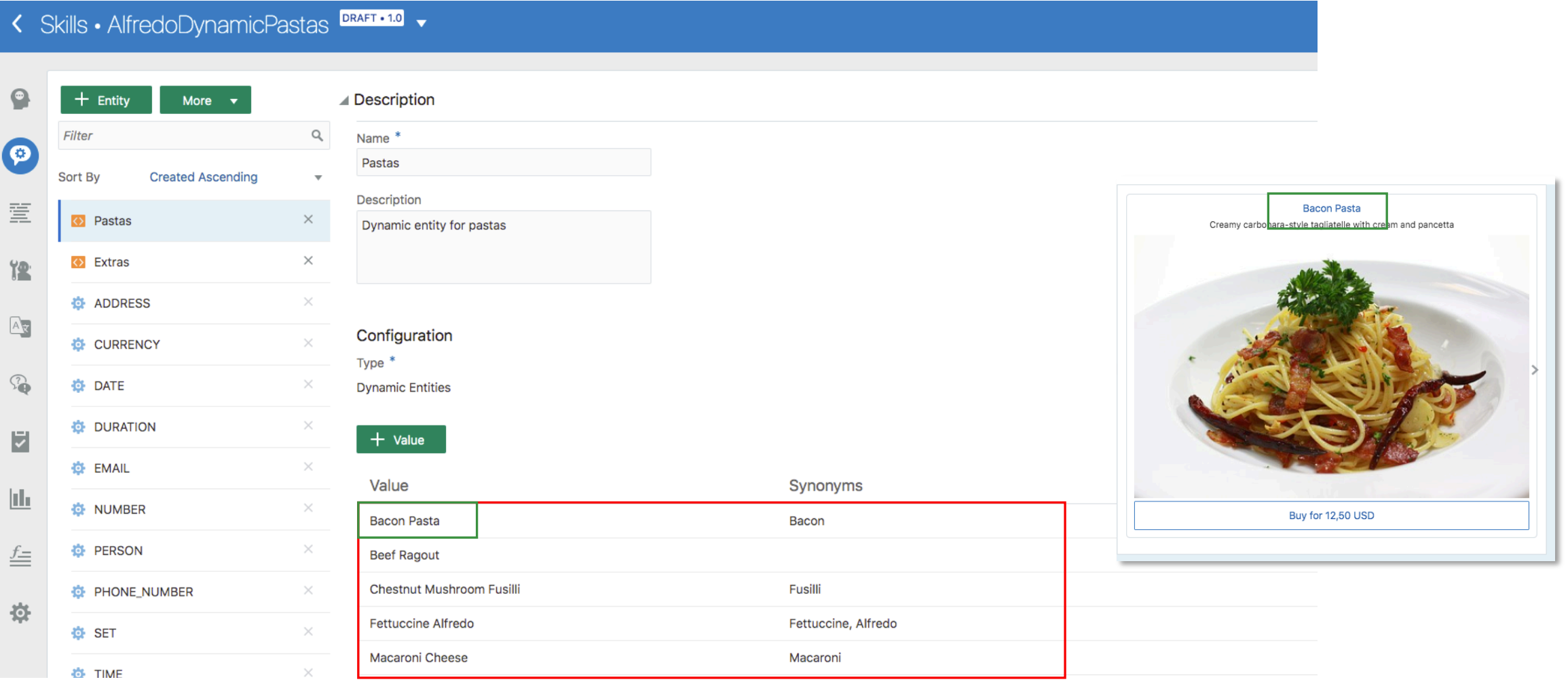

#### ORACLE<sup>®</sup>

# If pushing data changes at design time, make sure you **reset the conversation tester** before testing the data changes

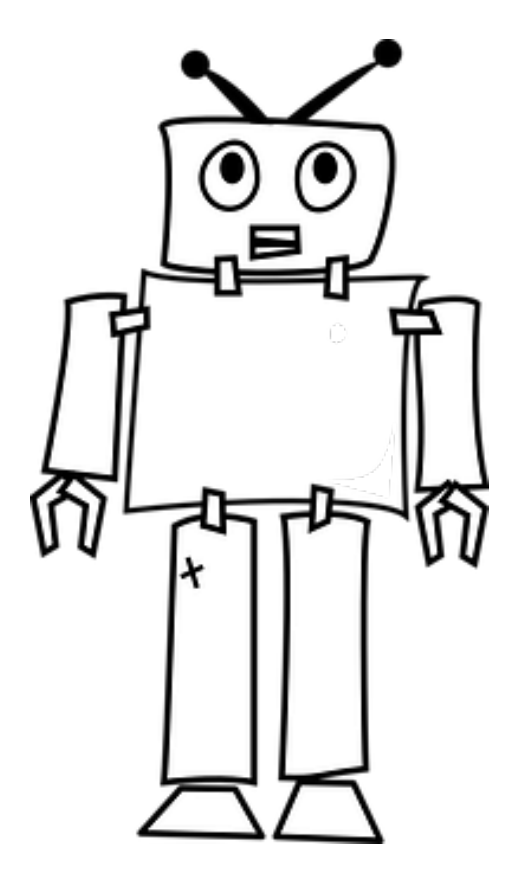

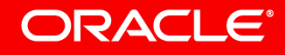

Image courtesy of pixabay.com

# Integrated Cloud **Applications & Platform Services**

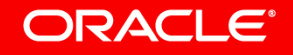

ORACLE